Rok 2002, Rocznik 2, Nr 6 Archives of Foundry Year 2002, Volume 2, Book 6 PAN - Katowice PL ISSN 1642-5308

# **METODY WYZNACZANIA OPTYMALNYCH DECYZJI Z ZASTOSOWANIEM MODUŁU SOLVER**

J. PIĄTKOWSKI $^{-1}$ , G. PUCKA $^2$ , J. SZYMSZAL $^3$ Katedra Technologii Stopów Metali i Kompozytów, Politechnika Śląska, ul. Krasińskiego 8, 40-019 Katowice, Polska

#### **STRESZCZENIE**

Obecne realia gospodarki rynkowej, poprawnie prowadzony proces technologiczny oraz stała jego kontrola na każdym odcinku produkcji ma kluczowe znaczenie podczas podejmowania trafnych decyzji menedżerskich. Decyzje te oparte o racjonalne zarządzania, stanowią przyczynek do rzetelnie przeprowadzonego biznesplanu. Praca przedstawia metody, które daje logistyka, a zwłaszcza badania operacyjne wspomagane odpowiednimi pakietami komputerowymi typu Solver, bazującymi na algorytmie simpleks z ograniczeniami zmiennych decyzyjnych.

*Key words: logistics, investigations operating, module Solver and algorithm simplex*

#### **1. WPROWADZENIE**

Złożone przedsięwzięcia wytwórcze oraz dystrybucyjne, a także rosnące wymagania klientów i coraz krótszy czas realizacji zamówień wymagają podejścia systemowego z rozwiniętym rachunkiem optymalizacyjnym [1]. Wymaga to kompleksowego podejścia do problemów techniczno-technologicznych oraz analizy systemowej procesu produkcyjnego przy założeniu odrębności realizacji celów o charakterze strat egicznym, taktycznym i utylitarnym. Wszystkie te dążenia ujmuje logistyka [2], a zwłaszcza jeden z jej działów, tzw. "badania operacyjne", w skład którego wchodzi: składowanie surowców, gospodarka materiałowa, eksploatacja maszyn i urządzeń, transport, zarządzanie magazynem, itp. [3].

**19/6**

 *1 dr inż. –adiunkt,* 

*<sup>2</sup> dr inż. –adiunkt,* 

*<sup>3</sup> dr inż. –adiunkt.* 

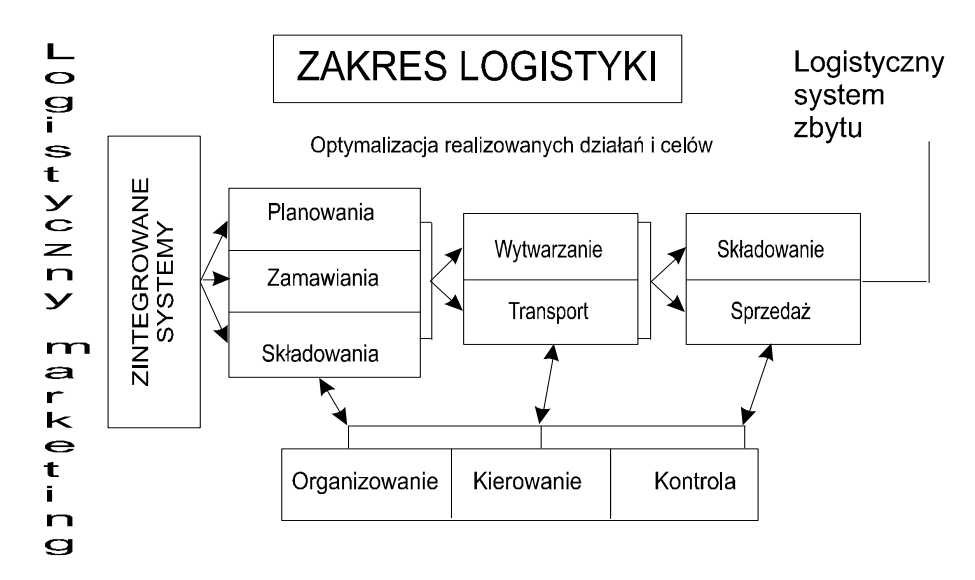

Logistyczny łańcuch produkcyjno- transportowo - magazynowy przedstawia rysunek 1.

Rys.1. Zakres logistyki w przedsiębiorstwie. Fig.1. Range of logistics in enterprise.

Dzięki nowoczesnym technikom, jakie przyniosło rozpowszechnienie się sieci komputerowych, mogą być realizowane indywidualne potrzeby konsumentów w optymalnym wymiarze, tzn. najdogodniejszym dla danego momentu rozwojowego w określonym czasie i przestrzeni [4].

Do rozwiązania przedstawionych problemów, spośród szerokiej gamy drogich, specjalistycznych programów komputerowych, z dużym powodzeniem można stosować arkusze kalkulacyjne z wbudowanymi narzędziami statystycznymi [5]. Jednym z takich aparatów jest moduł Solver, wyposażony w następujące możliwości:

- $\triangleright$  określa więcej niż jedną z pośród zmieniających się komórek zmiennych decyzyjnych,
- zawęża problem poprzez dodatkowe założenia odnoszące się do sposobu zmian komórek wejściowych,
- generuje rozwiązanie znajdujące minimum lub maksimum określonej funkcji celu,
- może znaleźć wiele rozwiązań zadania optymalizacyjnego.

Etapy korzystania z modułu Solver sprowadzają się do następujących punktów:

- 1. Skonstruowania arkusza, zawierającego odpowiednie wartości i formuły, oraz sprawdzenie poprawności sformatowania komórek.
- 2. Uruchomienia okna dialogowego *Solver – Parametry* (rys.2),
- 3. Określenie komórki celu i jej zdefiniowanie,
- 4. Wybór komórek zmienianych i zdefiniowanie warunków ograniczających,
- 5. Uruchomienie modułu *Solver* w celu rozwiązania zadania.

Korzystanie z modułu Solver rozpoczyna się w momencie pojawienia okna dialogowego *Solver-Parametry*, co przedstawiono na rysunku 2.

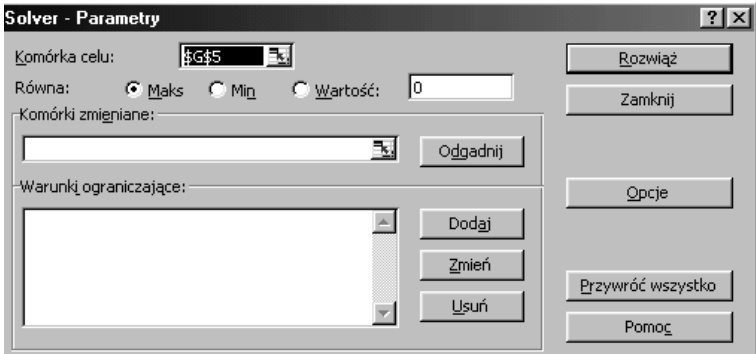

Rys. 2. Okno dialogowe modułu Solver-Parametry. Fig.2. Window dialogue Solver-Parameters.

Po wyborze komórki celu, zdefiniowaniu zmiennych decyzyjnych oraz określeniu warunków ograniczających należy zadeklarować liniowość zadania optymalizacyjnego (przyjmij model liniowy) i nieujemność komórek zmienianych (przyjmij nieujemne), co przedstawiono na rysunku 3. Poprawne wprowadzenie wszystkich danych zostanie potwierdzone komunikatem: *Solver znalazł rozwiązanie. Wszystkie ograniczenia i warunki optymalizacji są spełnione*, - co stanowi zakończenie zadania (rys.4).

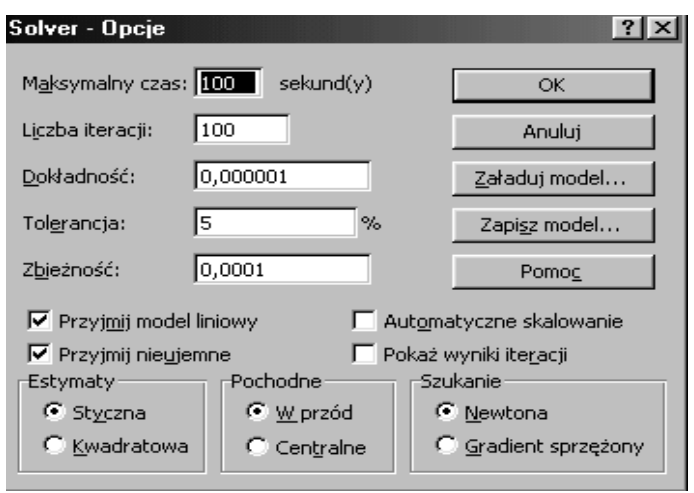

Rys.3. Okno dialogowe programu Solver-Opcje.

Fig.3. Window dialogue of programme Solver-Options.

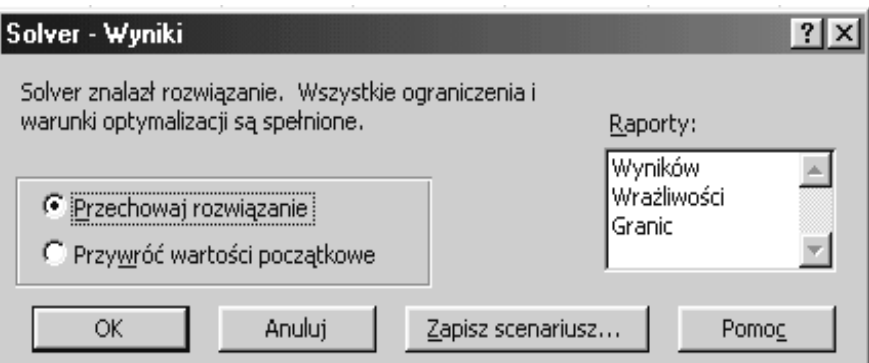

Rys.4. Okno dialogowe Solver-Wyniki. Fig.4. Window dialogue Solver-Results.

## **2. OPTYMALNY WYBÓR ASORTYMENTU PRODUKCJI**

Przemysł odlewniczy charakteryzuje się odrębnością oraz złożonością stosowanych technologii i rozwiązań konstrukcyjnych. Obecne uwarunkowania gospodarki rynkowej zwłaszcza duża konkurencyjność i coraz krótszy okres realizacji różnorodnych zamówień sprawiają, że każda odlewnia, wcześniej czy później, zacznie korzystać z systemów logistycznych.

Ze względu na dużą liczbę i niejednolitość materiałów, środków transportowych oraz specyfikę gospodarki magazynowej, produkcja odlewnicza wymaga stosowania programów optymalizacyjnych. Pakiety te są jednak bardzo drogie, co przy obecnych realiach zakładów przemysłowych, jest dość istotnym utrudnieniem. Dlatego poszukuje się wciąż nowych rozwiązań, równie dobrych, jednak znacznie tańszych, chociażby wsp omniany wcześniej moduł Solver. Zagadnienia optymalnego wyboru asortymentu produkcji są związane z podaniem, które wyroby i w jakich ilościach należy wyprodukować, (przy zachowaniu odpowiednich ograniczeń dotyczących ograniczeń struktury produkcji), aby w jak najkrótszym czasie zrealizować zamówienie odbiorcy, przy maksymalnym zysku (lub minimalnej stracie).

Odrębnym zagadnieniem optymalnego wyboru asortymentu produkcji jest tzw. "problem mieszanek" [3]. Podejmujący decyzję ma na celu określenie, jakie ilości dostępnych surowców należy kupić (zmieszać), aby otrzymany produkt charakteryzował się właściwym składem chemicznym przy najniższych kosztach zakupu surowców. Szczególnym wariantem problemu mieszanek jest zagadnienie diety. W zadaniach tych należy określić wielkości zakupu poszczególnych produktów, ich wzajemne relacje i udziały, aby zapewnić wybór takiego składu mieszanki, która ze wszystkich dopuszczalnych byłaby najtańsza.

### **3. WYBÓR PROCESU TECHNOLOGICZNEGO**

Moduł Solver pozwala również na rozwiązywanie zagadnień z zakresu wyboru procesu technologicznego. W tym przypadku, rozwiązanie zadania optymalizacyjnego sprowadza się do oszacowania liczby stosowanych procesów technologicznych (np. ilości cięć, sposobu rozkroju), przy odpowiedniej strukturze, z zachowaniem najmniejszych kosztów ich realizacji. Skalą zastosowania odpowiedniego procesu technologicznego jest intensywność, z jaką powinny być stosowane poszczególne procesy technologiczne. W omawianych zagadnieniach, procesem technologicznym może być sposób rozkroju lub liczba cięć określonego materiału, natomiast przez intensywnoś ć danego procesu rozumie się liczbę jednostek surowca rozkrojonego danym sposobem. Moduł Solver, poprzez określenie funkcji celu, podaje minimalny koszt jednostkowy, utożs amiany z wielkością odpadu, jaki powstaje po wykrojeniu z tworzywa odpowiednich elementów. Natomiast liczba komórek zmiennych decyzyjnych utożsamiana jest ze spo sobem rozkroju np. arkusza blachy [4].

#### **4. ZARZĄDZANIE MAGAZYNEM**

Jednym z podstawowych celów logistyki jest umiejętne sterowanie gospodarką magazynową. Odpowiednio prowadzony magazyn, a tym samym kontrola stanów magazynowych umożliwia niezakłóconą produkcję oraz bezawaryjną, bieżącą obsługę obrotu towarowego. Niezależnie od tego, czy przedsiębiorstwo jest nastawione na produkcję, czy też na handel, koszty materiałowe i koszty komercyjne stanowią od 45 do 90% obrotu [3]. Poprawne zarządzanie magazynem sprowadza się do posiadania (w do wolnym czasie) pełnej informacji o tym, ile towarów i w jakim asortymencie mamy na składzie. Informacje te można uzyskać w oparciu o dane sumiennego księgowania wszystkich operacji magazynowych na poziomie artykułów [4]. W efektywnym zarządzaniu magazynem, zasadnicze znaczenie ma redukowanie lub optymalizowanie kos ztów składowania, co prowadzi do ustalenia tzw. "punktu krytycznego" dla stanu mag azynu, ponieważ optymalne koszty nie zawsze są równoznaczne ze stanami minimalnymi. Dzieje się tak dlatego, iż analiza ogólnego stanu magazynu prowadzi do mylnego wniosku o wysokim stanie magazynu, charakteryzującym się ponadto małymi odchyleniami. Dopiero szczegółowa analiza poszczególnych artykułów wyraźnie wskazuje na duże odchylenia i zerowe konto magazynowe określonych artykułów.

Najistotniejszą wielkością w zarządzaniu magazynem, jest gospodarcza wielkość partii artykułu. Wartość Q (*Ekonomiczna wielkość zamówienia*), można obliczyć ze wzoru:

$$
Q = \sqrt{\frac{2 \cdot Zapotrzebowanie\_roczne \cdot Koszt\_zamówienia}{Cena/sztukę \cdot Koszt\_skladowania\%}}
$$
 (1)

Dzięki znajomości programu Solver, wartość Q można obliczyć nie tylko dla pojedynczego artykułu, ale również dla określonej wielkości partii [4]. Wówczas *Ekonomiczna wartość zamówienia* nabiera szczególnego sensu zwłaszcza, gdy chodzi o hurtownie, czy magazyny o ograniczonej powierzchni składowania z dużą ilością artykułów. Jeżeli do tego doda się fakt, iż obecnie koszty składowania stanowią znaczną część ceny produktu, to znajomość modułu Solver nabiera szczególnego znaczenia.

#### **5. ZADANIA TRANSPORTOWE**

Modele zadań transportowych i przydziału rozpatrywane są w oparciu o pojęcie przepływu w sieciach. Każda sieć składa się z węzłów połączonych łukami, co wiąże się z pojęciem grafu i łuku grafu.

Graf jest to układ punktów i strzałek na płaszczyźnie, łączących wszystkie lub (najczęściej) niektóre z tych punktów. Punktami są węzły grafu, którym przyporządkowano wartości liczbowe, natomiast łuki grafu stanowią strzałki, co w konsekwencji tworzy sieć [4].

Przykład sieci z siedmioma węzłami i dziesięcioma łukami, przy czym wartości liczbowe przyporządkowano łukom grafu, przedstawiono na rysunku 5.

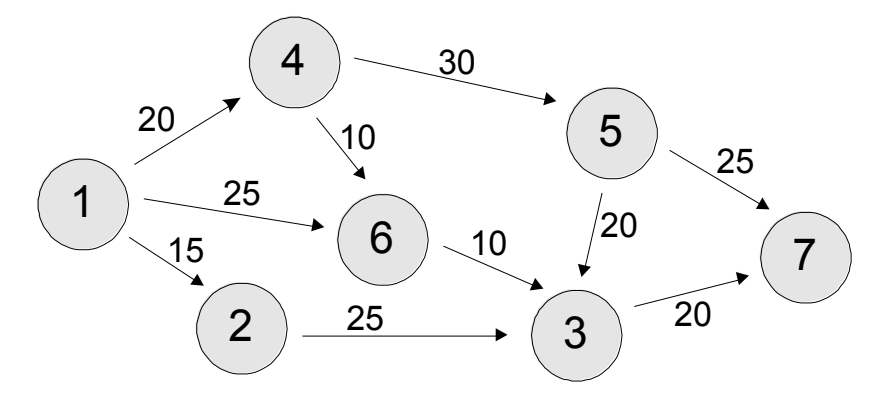

Rys.5. Przykład przepływu w sieciach. Fig.5. Example of flow in nets.

Sieć stanowi podstawę analizy różnych sytuacji decyzyjnych, wśród której można wymienić:

- $\triangleright$  określenie najkrótszej drogi z miejscowości 1 do miejscowości o numerze 7, gdy liczby przyporządkowane łukom grafu są długościami dróg między miejscami wyrażonymi np. w kilometrach,
- określenie maksymalnego przepływu z węzła o numerze 1 do węzła nr 7, gdy liczby przyporządkowane łukom sieci określają maksymalne przepustowości łuków.

Zadania transportowe są najczęstszymi problemami z zakresu optymalizacji liniowej. Moduł Solver bazując na metodach optymalizacyjnych w gospodarce magazynowej pozwala na wyznaczenie planu przewozów jednorodnego produktu od *m* dostawców do *n* odbiorców minimalizując koszty przewozu.

W przypadku, gdy znane są wielkości podaży dostawców, popytu odbiorców i koszty jednostkowe przewozu od poszczególnych dostawców do poszczególnych odbiorców, moduł Solver pozwala na wyznaczenie optymalnego planu przewozu. W rozwiązaniu, mamy więc podaną najkrótszą drogę przewozu i największy przepływ między dwoma wybranymi miejscowościami, przy założeniu nieograniczonej przepustowości z punktu widzenia minimalizacji wybranego lub ogólnego kosztu transportu.

#### **LITERATURA**

- [1] *Mała encyklopedia ekonomiczna*. PWN, Warszawa (1974).
- [2] P. Blaik.: *Logistyka, Polskie Wydawnictwo Ekonomiczne*, Warszawa (2001).
- [3] K. Kukuła: *Badania operacyjne w przykładach i zadaniach*. PWN, Warszawa (2001).
- [4] S. Abt: *Systemy logistyczne w gospodarowaniu*. Wyd. Akademii Ekonomicznej w Poznaniu, Poznań (1997).
- [5] Walkenbach J.: *Excel 2000*, Wydawnictwo RM, Warszawa (1999).

## **METHOD HAVE MARKING OF OPTIMUM DECISION WITH USE OF MODULE SOLVER**

#### **SUMMARY**

Present realities of market economy, correctly led technological process as well as she stood his control on every section of production key meaning has during taking of accurate managers' decision. Decisions this leaning about rational managements, business plan make up contribution to square moved. Work introduces logistics, gives methods, which and especially investigations operating helped suitable computer packets of type Solver, base on algorithm simplex with limitations changing decision.

Recenzował: prof. dr hab. inż. Józef Gawroński